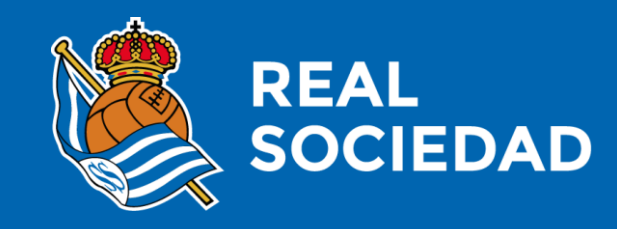

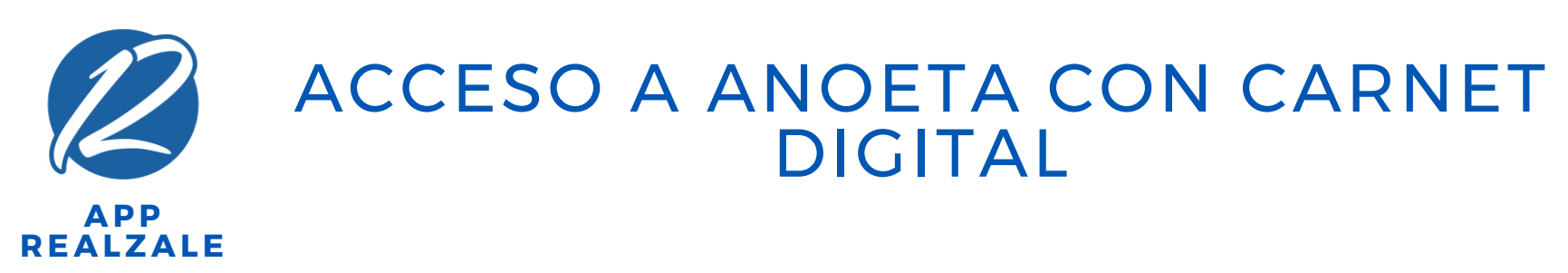

Marzo 2019

1

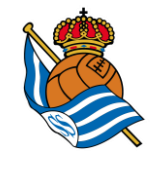

## **¿CÓMO ENTRO A ANOETA CON MI CARNET DIGITAL?**

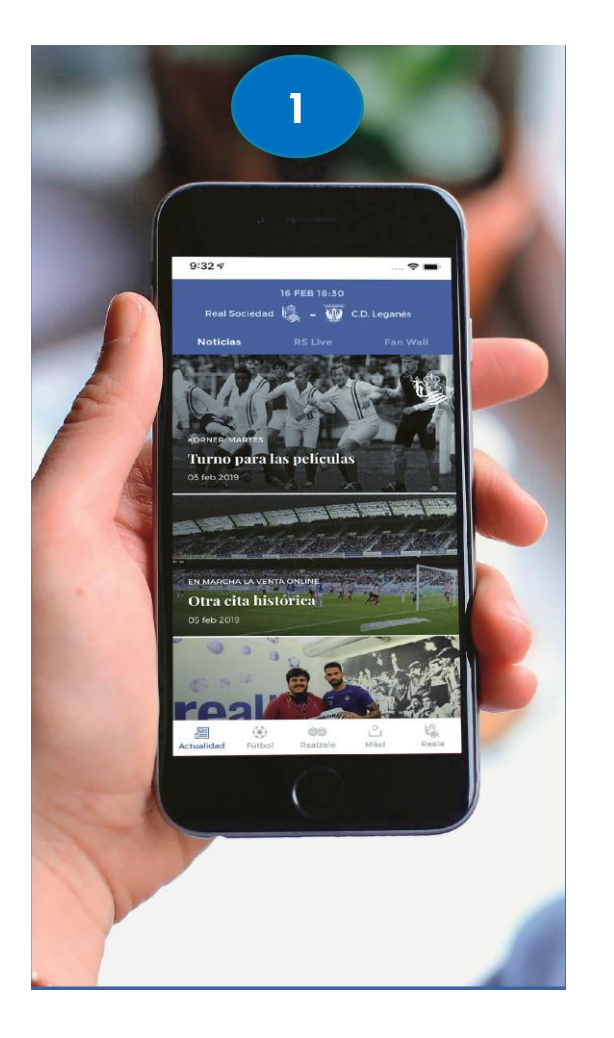

**1. Descárgate la App Realzale, regístrate y vincúlate como socio**

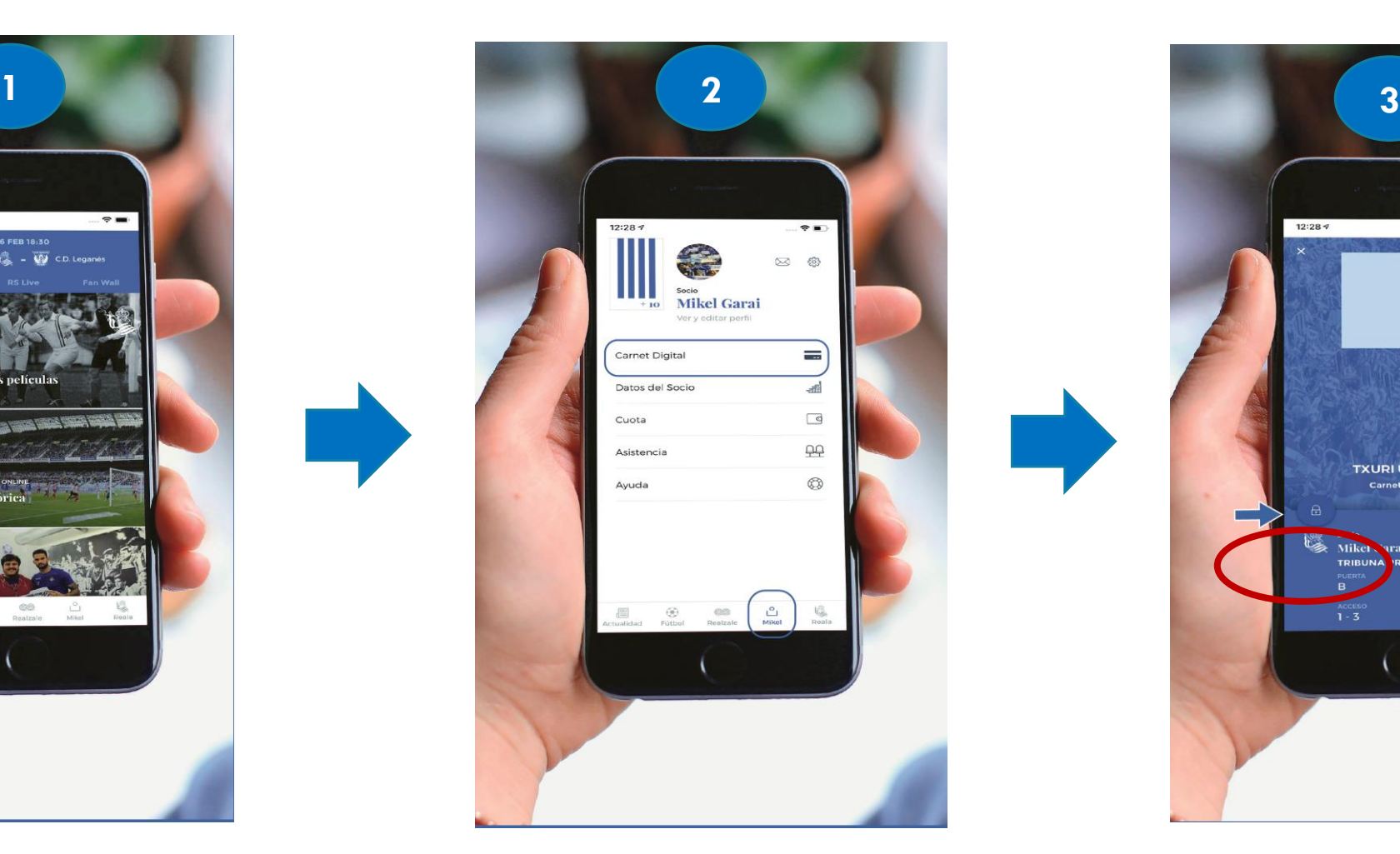

**2. Localizarás tu carnet digital en tu perfil de socio**

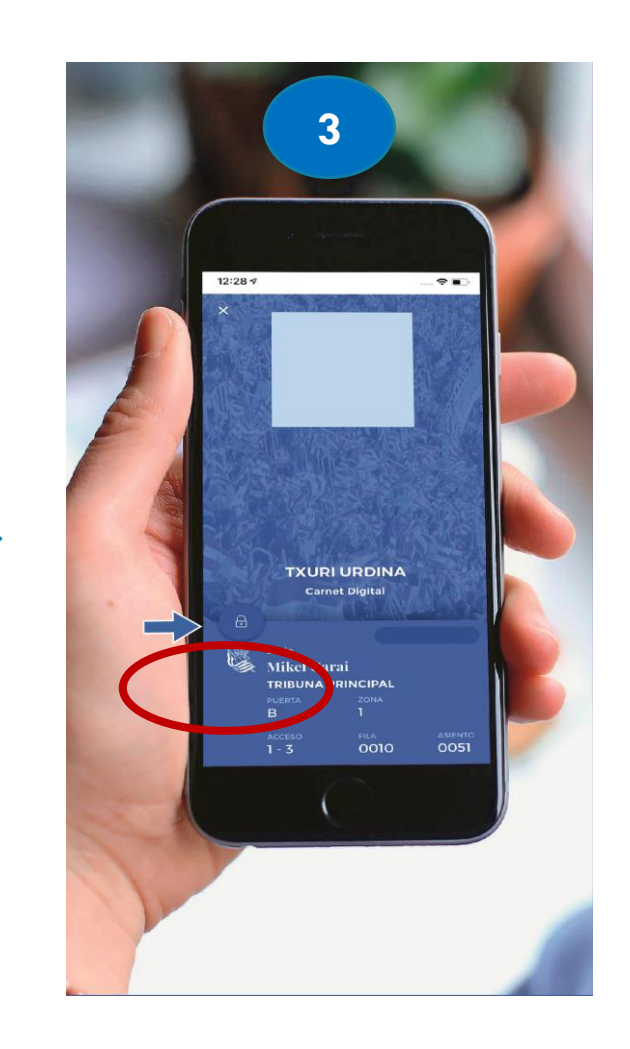

**3. Tu carnet digital se verá así en la App Pulsar candado para activar el Código QR**

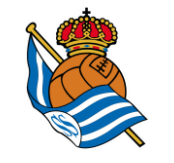

## **¿CÓMO ENTRO A ANOETA CON MI CARNET DIGITAL?**

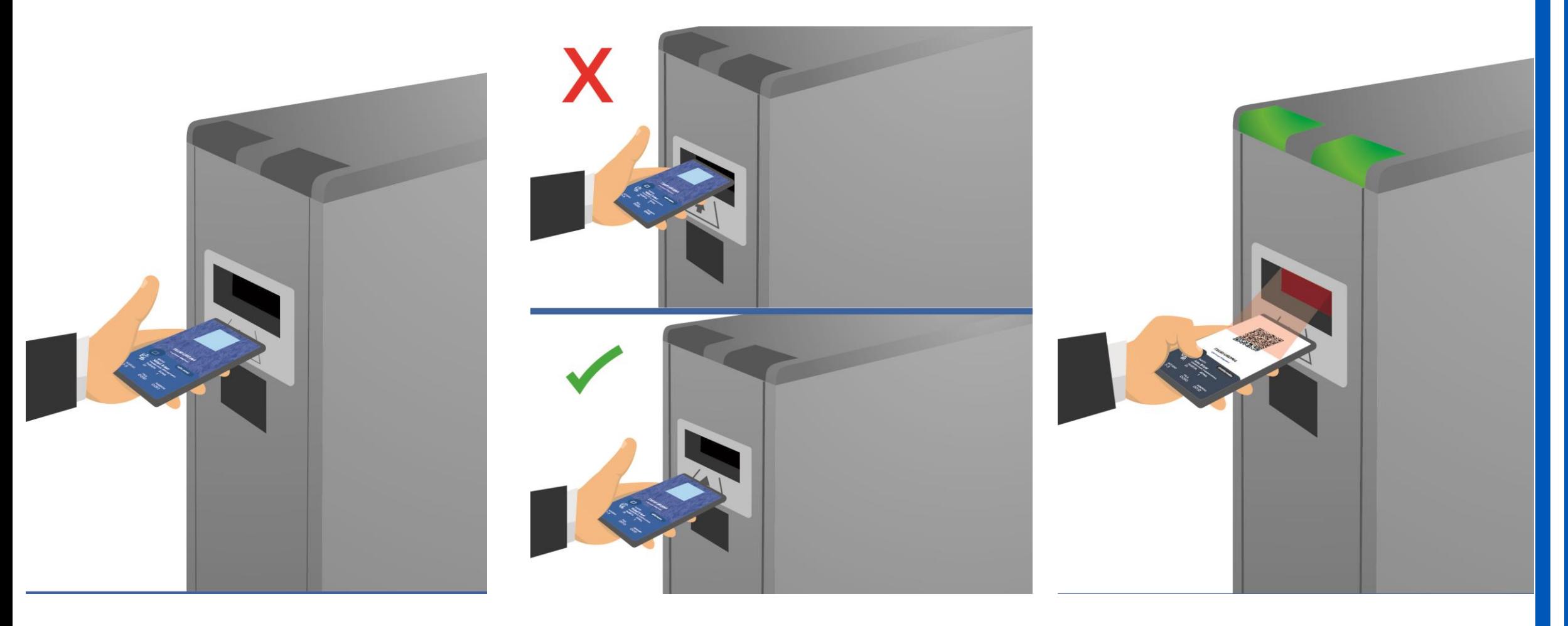

**1. Accede al apartado Carnet Digital desde tu móvil**

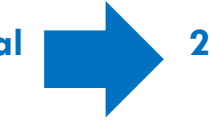

**2. Pega el móvil al torno (no introducir en ranura) y pulsa el candado**

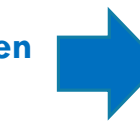

**3. Mantén pulsado el candado hasta que el torno reconozca el Código QR y te dé acceso**

## ESKERRIK ASKO